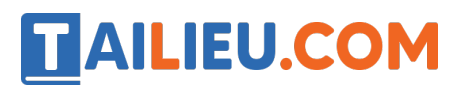

Nội dung bài viết

1. Bài 4: Em bắt đầu sử dụng máy tính 13, 14 SGK Tin học lớp 3 - Cánh Diều

*Bài 4: Em bắt đầu sử dụng máy tính 13, 14 SGK Tin học lớp 3 - Cánh Diều*

**Tin học lớp 3 trang 13 Khởi động:** Em cần làm gì để bắt đầu sử dụng máy tính?

#### **Trả lời:**

Em cần khởi động máy tính để bắt đầu sử dụng nó.

Các bước khởi động máy tính (*Hình 1*)

- 1- Kiểm tra đã bâ t điê n.
- 2- Bâ t công tắc điê n trên thân máy tính.

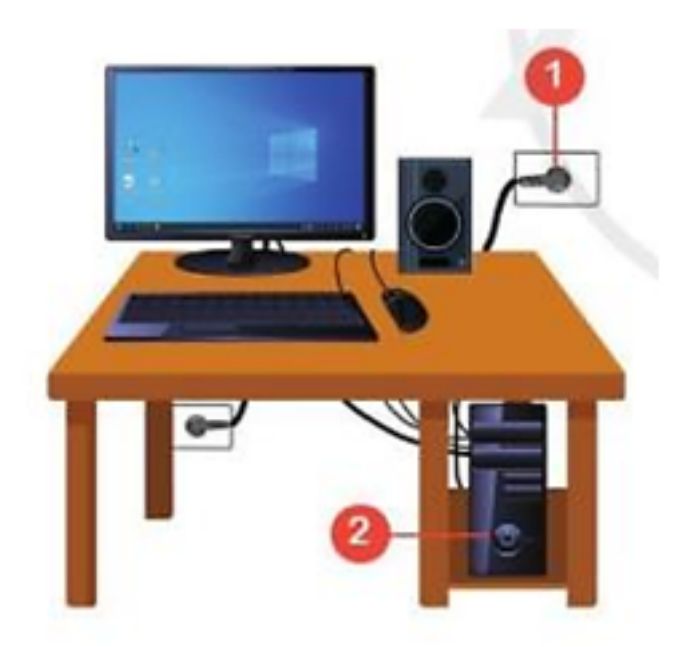

Hình 1. Các bước khởi động máy tính

Sau khi khởi đô ng máy tính, xuất hiê n màn hình làm viê c đầu tiên như *Hình 2*, gọi là *màn hình nền*

# **TAILIEU.COM**

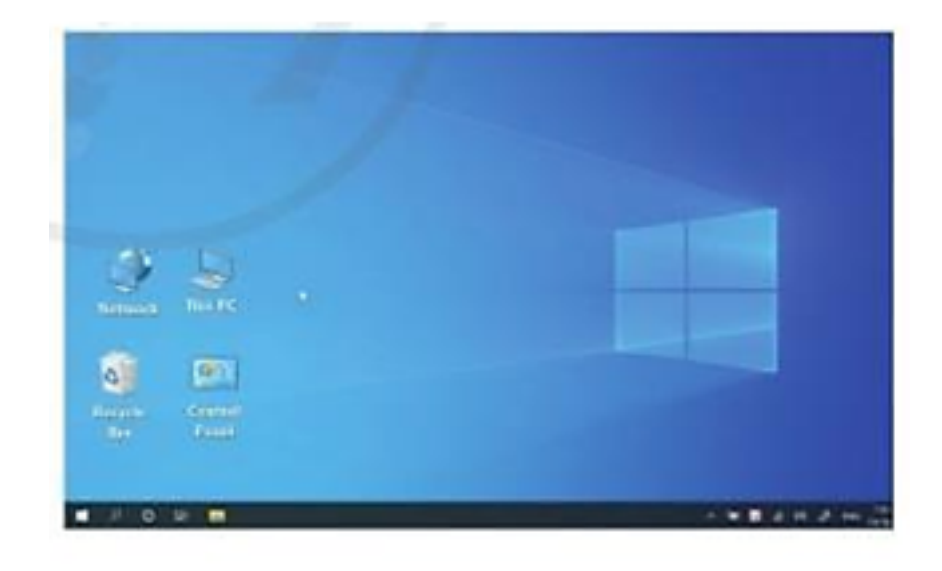

Hình 2. Màn hình nền

#### **Bước đầu làm việc với máy tính**

**Tin học lớp 3 trang 13 Hoạt động 1:** Em hãy nháy chuột vào biểu tượng This PC trên màn hình nền. Sau đó, nháy đúp chuô t để kích hoạt phần mềm này. Cửa sổ phần

mềm hiệ n ra như Hình 3. Để đóng phần mềm, em nháy chuô t vào dấu  $\mathcal{X}$  ở góc trên bên phải cửa sổ This PC.

**Trả lời:**

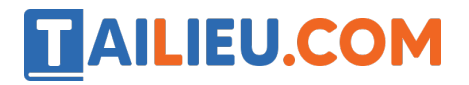

#### **Thư viện tài liệu học tập, tham khảo online lớn nhất**

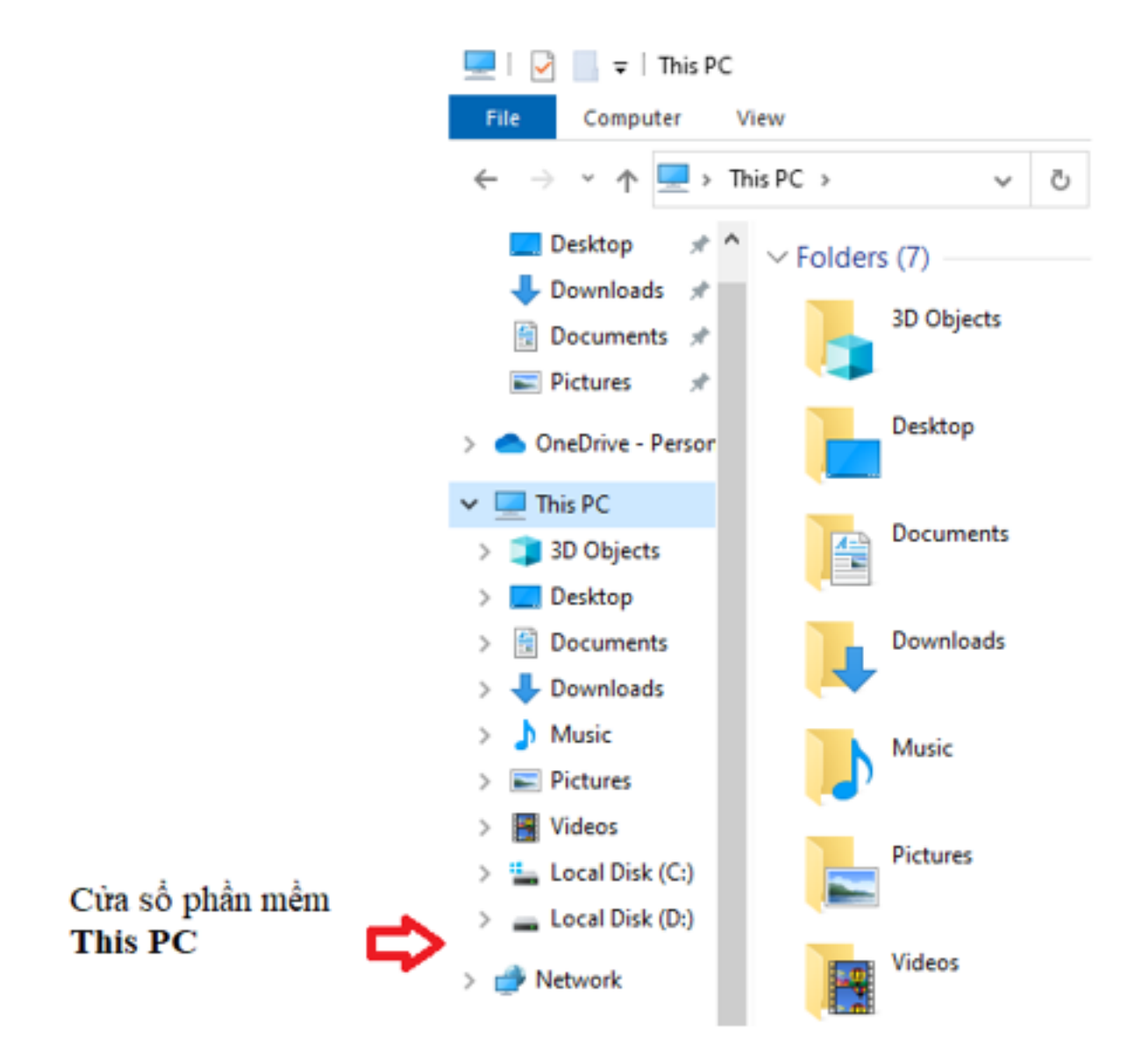

Các bước tắt máy *Hình 4*

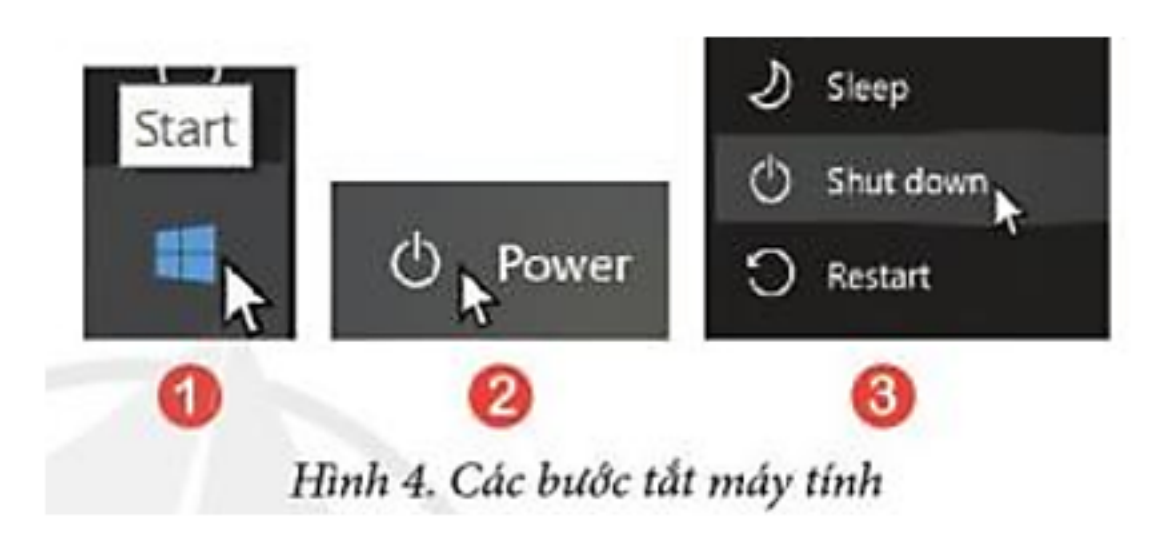

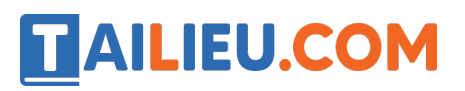

- 1- Nháy chuột vào **Start**.
- 2- Nháy chuột vào **Power**.
- 3- Nháy chuột vào lệnh **Shut down**.

**Tin học lớp 3 trang 14 Luyện tập:** Em hãy khởi động máy tính, sau đó hãy sử dụng chuột để làm việc với một số biểu tượng phần mềm trên màn hình nền, ví dụ như chọn, thay dổi vị trí, kích hoạt phần mềm, đóng phần mềm. Cuối cùng hãy tắt máy tính đúng cách.

### **Trả lời:**

Khởi đô ng máy tính:

- 1- Kiểm tra đã bâ t điê n.
- 2- Bâ t công tắc điê n trên thân máy tính.

*Chọn phần mềm:*

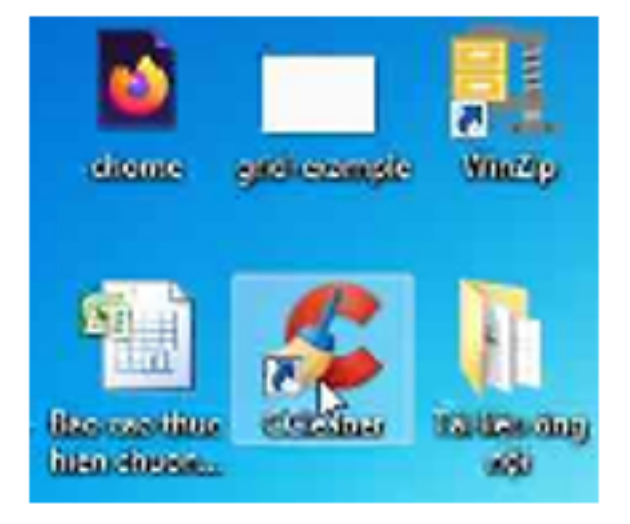

Kích hoạt phần mềm: Kích đúp chuô t vào phần mềm

## **TAILIEU.COM**

#### **Thư viện tài liệu học tập, tham khảo online lớn nhất**

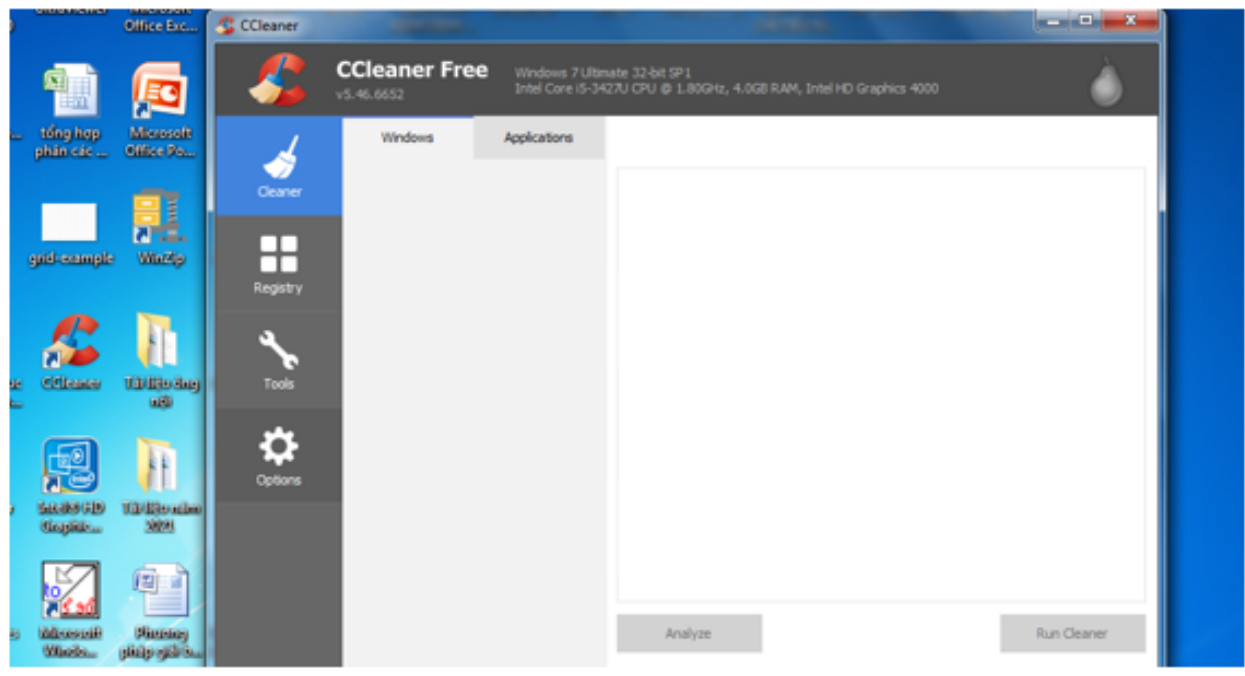

*Đóng phần mềm:*

Kích chuô t vào biểu tượng dấu  $\frac{\mathbf{x}}{\omega}$  ở góc trên bên phải của phần mềm.

*Tắt máy tính đúng cách:*

- 1- Nháy chuột vào **Start**.
- 2- Nháy chuột vào **Power**.
- 3- Nháy chuột vào lệnh **Shut down**.

**Tin học lớp 3 trang 14 Vận dụng:** Em hãy thực hiện các bước tắt máy tính, nhưng ở Bước 3 em nháy chuột vào lệnh Restart (Hình 5) mà không nháy chuột vào lệnh Shut down. Từ đó, em hãy cho biết tác dụng của nút lệnh Restart. Cuối cùng, em hãy tắt máy tính đúng cách.

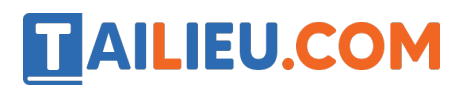

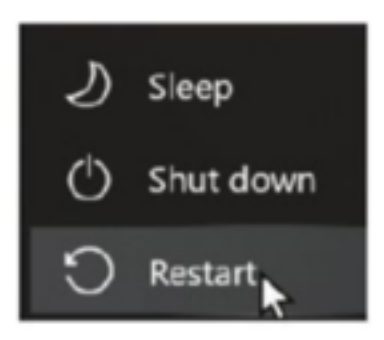

### Hình 5. Nháy chuột vào lệnh Restart

### **Trả lời:**

Tác dụng của nút **Restart**: Đây là chế độ khởi động lại máy tính. Điều này có nghĩa rằng máy tính không được tắt mà chỉ thiết lập hoạt động lại trạng thái khởi động.

Tắt máy tính đúng cách:

- 1- Nháy chuột vào **Start**.
- 2- Nháy chuột vào **Power**.
- 3- Nháy chuột vào lệnh **Shut down**.